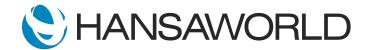

# Spotlight - E-invoicing

## Preparation if using demo data attached

1. Import Demo Data

2. Login with

Standard ID: sample@hansaworld.com

Passworld: Sample99

3. Sales Ledger>>Invoices>>click NEW, Create an invoice, leave it un Ok'ed

#### **SCRIPT**

Have you ever considered how many hours you spend each month dealing with sales and purchase invoices?

By using Electronic invoicing in Standard ERP you can reduce this time and many of the associated costs.

## ACTION: Have sales ledger invoice 2014003 open

Nothing changes in your system during the invoicing process until the invoice is marked OK. After this, your work is done.

### ACTION: Ok the invoice

For each customer you can set a receiving preference such as an electronic invoice or your local operators automated printing and delivery service. You will also have the option of handling specific customers manually.

Similarily, You can receive purchase invoices directly into your system, removing all need for manual entry.

#### ACTION: Open E-Purchase invoice 1 and mark as OK

With E-invoicing in Standard ERP you can spend the time saved on the core of your business and contribute to a better environment while doing so.